## **Mega Man Battle Network 3 White Navi Customizer Guide**

by zidanet129

Updated to v3.2 on Mar 14, 2004

Megaman Battle Network 3: Navi Customizer Guide By Zidanet\_129 Megaman Battle Network 3 and all related contents and images are originally copyrighted to Capcom. ------------------------------ Table of Contents: 1. Prologue 2. Navi Customizer Explanation + Layouts (VERY bad ASCII Art but please bare with it.) 3. Navi Customizer Programs a. Plain Navi Customizer Programs (a.k.a. Ability Programs) b. Textured Navi Customizer Programs (a.k.a. Upgrade Programs) c. Style Generated Navi Customizer Programs i. Guts/Shadow Style Programs ii. Custom/Shield Style Programs iii. Team/Ground Style Programs iv. Bug Style Programs 4. Glitche List and Solutions 5. Program Modifiers 6. Program Compatibility 7. Error Codes 8. Program Compress Codes 9. FAQs 10. Version Updates 11. Legal Stuff & Credits 12. Contact Me

1. Prologue

------------------------------

Navi Customizer is the newest feature added to Megaman Battle Network games. This system is a new feature that replaced the PowerUP Systems. In other words, you don't collect PowerUP in this game anymore. Instead, you collect the Navi Customizer "Blocks", or Programs, that you can put into the Navi Customizer to power-up Megaman.EXE.

To find the part you need help with, hit Ctrl + F to open the Find... Window, and type in "^x" and replace the "x" with the desired number of topic that you need help with. For example, to access the FAQs Section in this Guide, you can type in "^5" and then BOOM, you're there. This system works with subsections in the third section as well. All you have to do is type in the letters or Roman numerals and you'll be taken to that place, instead of numbers, and you'll be there in no time.

I understand that people will want the locations of each Program, but with my little knowledge on this game, sometimes I tend to forget the locations. I would love it if someone would help me out here. Now, enjoy.

## ------------------------------

2. Navi Customizer Explanation (^2)

As mentioned in the Prologue, the Navi Customizer takes up the responsibility of powering up Megaman.EXE in this game. In the world of Megaman Battle Network 3, you can find Programs for your Navi Customizer almost everywhere, or you can even buy some of them. There are different colors and shapes of Programs, so most of the time you might spend your time madly on this function of the game to try to power-up your Megaman.EXE. Fiddle around with your Navi Customizer might give you unexpected effects on Megaman.EXE!

The following is an ASCII Art I created of the layout of the main part of the Navi Customizer. It sucks VERY much but just use it if you need to.

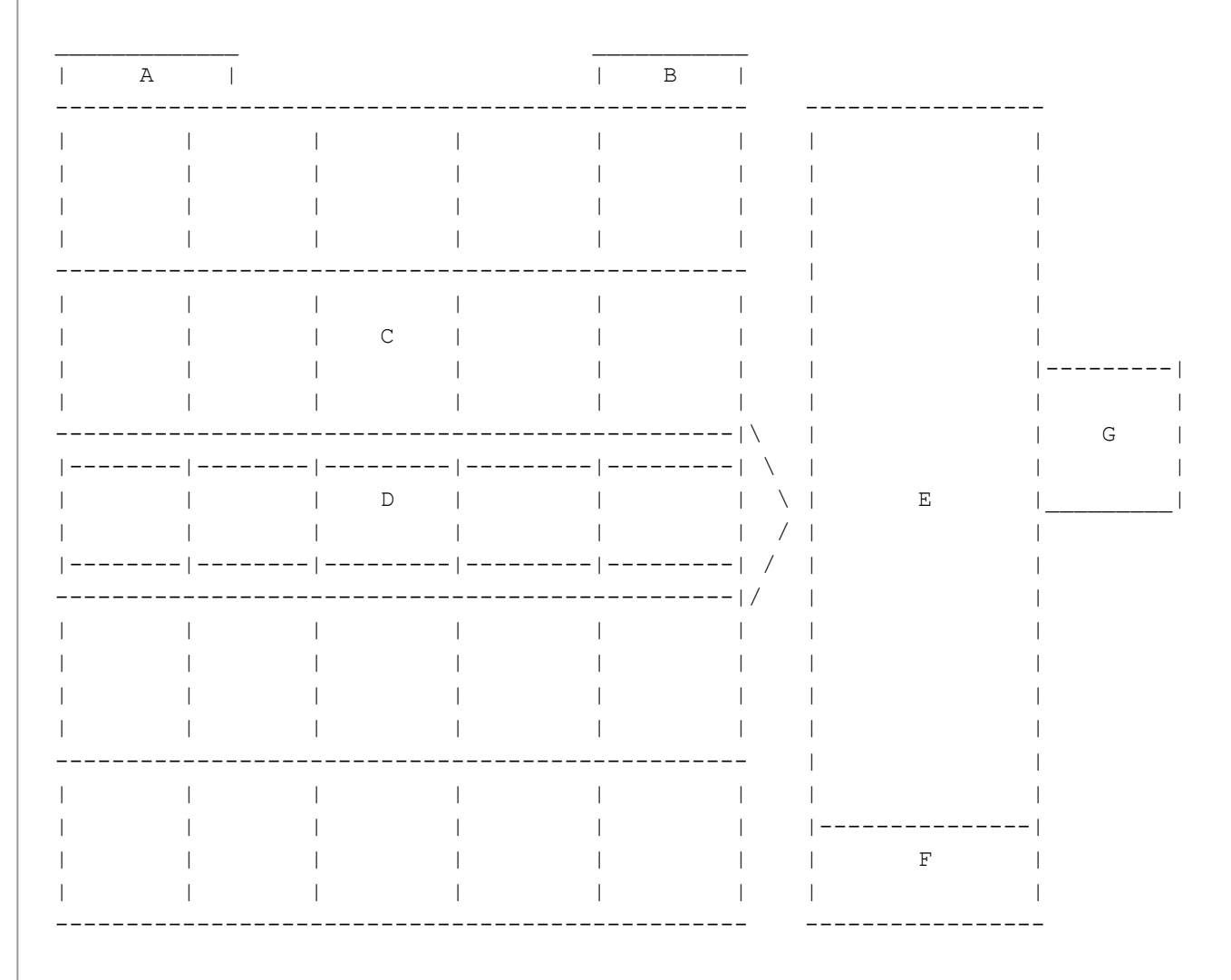

\* Note: When you first got your Navi Customizer, its size is 4x4, not 5x5. You need to find the 2 Customizer Memories to increase the size of the Memory Map.

A: Current Style B: Compatible Program Colors C: Memory Map D: Command Line E: Program List F: The "RUN!" Button G: Program Image

Hope this diagram helps.

------------------------------

```
3. Navi Customizer Programs (^3)
Here we go: the most important part of this whole Guide. Since there are WAY
too many Programs for the Navi Customizer, I'll have to divide them into
different sections. I'll try to put the Programs in alphabetical orders.
This part of the Navi Customizer Guide will be in the following format:
Name of Program
Color
Description of Effects
Acquire
Usefulness (Lowest being * and highest being *****)
Shape of Program (in diagram)
For the convenience of making the diagram (I suck at making ASCII Arts),
I'll use "[ ]" for every single box a block takes up. The box that can be
deleted after using the Porgram Compression Code will be showed as "[#]".
------------------------------
a. Solid Navi Customizer Programs (^a)
The Solid Navi Customizer Programs are those that enhance Megaman.EXE's
abilities indirectly. They're also called "Ability Programs".
Name of Program: Air Shoes / AirShoes
Color: White
Description of Effects: With this Program equipped, Megaman.EXE is able to
stand on the Broken/Missing Panels during the Battles.
Acquire: NumberMan Machine (23415891)
Usefulness: ****
Shape:
\lceil \lceil \lceil \lceil \lceil \lceil \lceil \lceil \lceil \lceil \lceil \lceil \lceil \lceil \lceil \lceil \lceil \lceil \lceil \lceil \lceil \lceil \lceil \lceil \lceil \lceil \lceil \lceil \lceil \lceil \lceil \lceil \lceil \lceil \lceil \lceil \lceil[ ] [ ][ ] [ ] [ ] [ ]Name of Program: Shinobi Dash / SneakRun
Color: Yellow
Description of Effects: Reduces enemy encounter rates.
Acquire: Zoo Network Area 2
Usefulness: *****
Shape:
[ ] [ ][ ] [ ] [ ] [ #]Name of Program: Press Program / Press
Color: White
Description of Effects: Compresses Megaman.EXE's data so he could fit onto
the narrow paths on the Net. Without this Program equipped, Megaman.EXE
cannot even set foot onto the narrow paths. (Is it just me or this Program
kinda sounds like WinZip?)
Acquire: Through Story Events.
Usefulness: ****
Shape:
[ ] [ ]\lceil \rceil
```

```
Name of Program: Humor Sense / Humor
Color: Pink
Description of Effects: Changes the hints of Megaman (when you're
controlling Lan in the Real World) to jokes.
Acquire: Reward for Job Request "Help Rehab".
Usefulness: *
Shape:
[ ]
[#]
Name of Program: Black Mind / BlkMind
Color: White
Description of Effects: Make the WWW Navi blocking the way to the Undernet
Square move away. Also lets a WWW Navi in UlaInternet/UnderNet Area 4 give
Megaman the Error Codes.
Acquire: Story Event. Acquired from Enzan.
Usefulness: ***
Shape:
[ ] [ ] [ ] [Name of Program: Aim Fish/I'm Fish / Fish
Color: Pink
Description of Effects: Attracts Aqua-typed Enemies when wandering on the
Net.
Acquire: Beach Square Program Shop
Usefulness: ****
Shape:
   [ ] [ ][ [ ] [ ] [ ] [ ]Name of Program: Oil Body / OilBody
Color: Yellow
Description of Effects: Attracts Fire-typed Enemies when wandering on the
Net.
Acquire: Hospital Network Area 1
Usefulness: ****
Shape:
   [ ][ ][ | | | | | | |Name of Program: Battery Mode / Battery
Color: Yellow
Description of Effects: Attracts Elec-typed Enemies when wandering on the
Net.
Acquire: Undernet Square Program Merchant
Usefulness: ****
Shape:
   [ ][ ][][][][][][][][][][][][][][][][][][][][][][][][][][][][][][][][][][][[ | | | | | | |Name of Program: Jungle Land / Jungle
Color: White
Description of Effects: Attracts Wood-typed Enemies when wandering on the
Net.
```
Acquire: WWW Computer 3 Usefulness: \*\*\*\* Shape:  $[ ] [ ]$  $[$   $[$   $\#$   $]$   $[$   $]$   $[$   $]$ Name of Program: Rush Support / Rush Color: Yellow Description of Effects: NetBattle only. Paralyzes the opponent if opponent uses Invisible/Mole#. Acquire: Beach Square Program Shop Usefulness: \*\*\*\*\* Shape: [#][ ] Name of Program: Beat Support / Beat Color: White Description of Effects: NetBattle only. Steals Opponent's Mega- and Giga-Class Chips and use them yourself. Once per turn. Acquire: UlaSquare/Undernet Square Program Shop Usefulness: \*\*\*\*\* Shape:  $[ ] [ ]$ [#][ ][ ]  $[ ] [ ] [ ] [ ]$ Name of Program: Tango SupportTango Color: Pink Description of Effects: NetBattle only. Recovers HP when in Near-Death Status (means when the HP goes into a darker color and warning tones start to sound). Acquire: UlaSquare/Under Square Program Shop Usefulness: \*\*\*\*\* Shape:  $[ ] [ ]$  $\lceil$   $\rceil$  $[$   $|$   $|$   $|$   $|$  $[ ] [ ]$ Name of Program: Protoscope / Alpha Color: Pink Description of Effects: Reveals the hidden Protos hidden in the floor in the WWW Network Areas. Acquire: Story Event. Acquired from Dad's E-mail before heading to WWW Secret Base. Usefulness: \*\*\*\* Shape:  $[ ] [ ]$  $\lceil$   $\rceil$  $\lceil$   $\rceil$  $\lceil$   $\rceil$ Name of Program: Custom 1 / Custom1 Color: Yellow Description of Effects: Increases the number of Chips that you select in the beginning of a Battle by 1.

```
Usefulness: ****
Shape:
[ ] [ ][ ] [ ] [ ] [ ]Name of Program: Change Energy / ChngEnrg
Color: White
Description of Effects: Lets Megaman.EXE transform the Energy stored in
Fire-elemental Chips to burn down trees or grasses on the Hospital Network
or transform the Energy stored in Aqua-elemental Chips to extinguish the
Fire on the Internet.
Acquire: Story Event. Acquired from a Program in Hospital Network Area 1.
Usefulness: ****
Shape:
   \lceil \rceil[ ] [ ]\lceil \cdot \rceilName of Program: Quick Gauge / FstGauge
Color: Pink
Description of Effects: Doubles the speed that the Custom Gauge Charges in
every Battle. Same effect as the FstGauge Chip.
Acquire: NumberMan Machine (67918452)
Usefulness: *****
Shape:
[ | | | | | | | | [ ]
    [ ]
   \lceil \rceil [ ]
Name of Program: Collector's Eye / Collect
Color: Pink
Description of Effects: Enemies will ALWAYS drop Chips after a Battle.
("No Data" if the enemy doesn't drop Chips AT ALL)
Acquire: Secret Panel Computer in WWW Secret Base Outside Wall
Usefulness: *****
Shape:
[ ] [ ]\begin{array}{c} \begin{array}{c} \hline \end{array} \end{array}[ | | |Name of Program: Under Shirt / UnderSht
Color: White
Description of Effects: When Megaman.EXE gets hit by an attack that
could've killed him, his HP would be reduced down to 1. This effect will
stay as long as Megaman.EXE's HP is higher than 1.
Acquire: Initial Program
Usefulness: ****
Shape:
[ ][#]
\lceil ]
```

```
Name of Program: Buster MAX / BstrMAX
```
Acquire: Custom Styles Lv.3

```
Color: Pink
Description of Effects: Raises the RockBuster's Attack/Rapid/Charge to
MAX. Causes a Glitch that causes all Chips to be used in the beginning of
a turn.
Acquire: UlaInternet/Undernet Area 6 BugFrag Program Shop
Usefulness: ****
Shape:
   \lceil \rceil[ ] [ ] [ ] [ ][#][ ]
Name of Program: Bug Stopper / BugStop
Color: White
Description of Effects: Removes the Bugs caused by violating the Rules
of Navi Customizer. (Cannot remove the Bugs caused by Bug Styles or EX
Codes though.)
Acquire: Bug Styles Lv.2
Usefulness: *****
Shape:
[ ]
\lceil \rceil\lceil \rceil[ ][ ][ ][#]
Name of Program: Mega-Folder 1
Color: Pink
Description of Effects: Enables one more Mega-Class Chip being placed in
each Folder.
Acquire: Brother/Team Styles Lv.3
Usefulness: ****
Shape:
    [#]
[ ] [ ][ ] [ ]Name of Program: Giga-Folder 1
Color: Purple
Description of Effects: Enables one more Giga-Class Chip being placed in
each Folder. Causes a Glitch that changes every Panel that Megaman walks
over into Poison Panels.
Acquire: Undernet Area 7 Top floor (after beating Forte GS)
Usefulness: ***
Shape:
[ [ ][ ][ ][][][][][][][][][][][][][][][][][][][][][][][][][][][][][][][][][\lceil \rceil[ | | | | | | | | | | | | | |Name of Program: Saito Batch / HubBatc
Color: Orange
Description of Effects: Enables the following Programs:
- Super Armor
- Break Buster
- Break Charge
- Custom 1
- Mega-Folder 1
- Shield
```

```
- Air Shoes
- Float Shoes
- Shadow Shoes
Causes a Glitch of Half HP.
Acquire: Secret Area 3 BMD
Usefulness: *****
Shape:
[ ][#][ ]
[ ] [ ] [ ] [ ][ ][ ][ ]
------------------------------
b. Textured Navi Customizer Programs (^b)
The textured Navi Customizer Programs enhance Megaman's powers directly by
enhancing his Buster and his HP, or other attributes. They serve as
PowerUPs, extra HPmemorys and sometimes extra RegUPs. They're also called
"Upgrade Programs".
Name of Program: Attack +1 / Attack+1
Color: Pink/Yellow/White
Description of Effects: Increases RockBuster's Attack Power by 1.
Acquire: 
- Initial Program (Pink)
- Beach Square Program Merchant (White)
- DNN Editing Room Computer (Pink) (Need Unlocker)
- Hospital Network Area 2 (Yellow) (Need HospCode)
Usefulness: *****
Shape:
[ ] [ ]\lceil \rceilName of Program: Rapid +1 / Rapid+1
Color: Pink/Yellow/White
Description of Effects: Increases RockBuster's Shooting Speed by 1.
Acquire:
- Initial Program (White)
- Beach Square Program Merchant (White)
- 
- 
Usefulness: *****
Shape:
\lceil \rceilName of Program: Charge +1 / Charge+1
Color: Pink/Yellow/White
Description of Effects: Increases RockBuster's Charging Speed by 1.
Acquire:
- Zoo Network Area 2 (?) (Pink)
- Beach Area 1 (White)
- Hospital Network Area 5 (Yellow)
- 
Usefulness: *****
Shape:
```
- Under Shirt

```
[ ]
Name of Program: HP +100 / HP+100
Color: Pink/Yellow
Description of Effects: Increases Megaman.EXE's MAX HP by 100.
Acquire:
- Zoo Network Area 4 (Pink)
- DNN Van Computer (Yellow)
- Undernet Area 6 BugFrag Merchant (White)
Usefulness: ***
Shape:
   [ ] [ ] [ ][ ] [ ]Name of Program: HP +200 / HP+200
Color: Pink/Yellow
Description of Effects: Increases Megaman.EXE's MAX HP by 200.
Acquire:
- Undernet Square Program Merchant (Yellow)
- Undernet Area 6 BugFrag Merchant (Pink)
Usefulness: ****
Shape:
[ ][ ][ ]
[ ] [ ]Name of Program: HP +300 / HP+300
Color: Pink
Description of Effects: Increases Megaman.EXE's MAX HP by 300.
Acquire: Undernet Square Program Merchant
Usefulness: ****
Shape:
[ ] [ ] [ ] [ ][ ][ ][ ]
Name of Program: HP +500 / HP+500
Color: Yellow
Description of Effects: Increases Megaman.EXE's MAX HP by 500.
Acquire: Secret Area 2
Usefulness: ****
Shape:
[ ][ ][ ][ ][ ]
[ ] [ ] [ ] [ ] [ ]Name of Program: Regular +5 / Regular+5
Color: White/Yellow
Description of Effects: Increases Megaman's Regular Memory by 5 MB.
Acquire:
- Beach Square Program Merchant (White)
- Undernet Area 6 BugFrag Merchant (Yellow)
Usefulness: ***
Shape:
[ ] [ ] [ ] [ ]
```
Name of Program: Weapon Lv.+1 / Weapon+1 Color: Pink/White/Yellow

```
Description of Effects: Increases Megaman's Style Level by 1. This
increases the Charged Attack's Power. (Note: This Block wouldn't affect
Normal Style's Charged Attack's Power.)
Acquire:
- Devil Isle Gargoyle Statue (Pink)
- NumberMan Machine (41465278) (White)
- Undernet Area 6 BMD (Yellow)
Usefulness: ***** (With Styles)/* (With Normal Style)
Shape:
[ ][ ][ ]
-------------------------------
c. Style Generated Programs (^c)
These Style Generated Programs are those generated by leveling up your Styles.
Consequently, they're only usable by the corresponding Styles, unless you
input the Error Codes correctly to nullify the Errors. The Codes are explained
and listed in a later section. I personally call these Programs the "Style
Programs". These special Blocks are categorized by the Styles that generate
them in this guide.
-------------------------------
i. Guts/Shadow Style Programs (^i)
These Programs can only be used with Guts Styles and Shadow Styles. Pretty
surprising that Guts Style and Shadow Style, which look like two opposite
styles of Styles, shares the same color of Programs, no?
Name of Program: Super Armor / SprArmor
Color: Red
Description of Effects: Megaman.EXE wouldn't flinch after getting hit.
Prevents Megaman from losing the focus of the energy he is charging and
also prevent the loss of Busting Level due to Megaman getting hit.
Acquire: Guts Styles Lv.2
Usefulness: ****
Shape:
\lceil \rceil[1][ ] [ #]Name of Program: Break Charge / BrakChrg
Color: Red/Orange
Description of Effects: The Charged RockBuster (with any Style Elements)
becomes Piercing Shots.
Acquire:
- Guts Styles Lv.3 (Red)
- DNN Lobby (Orange)
Usefulness: ****
Shape:
     \lceil \rceil[ | | | | | | | | [ ]
Name of Program: Break Buster / BrakBstr
Color: Red
Description of Effects: The RockBuster (Normal Shots) becomes Piercing
```

```
Shots.
Acquire: Guts Styles Lv.4
Usefulness: ****
Shape: (Unconfirmed)
[ ][ ][ ][ ]
    [#][ ][ ]
       [ ]
Name of Program: Shadow Shoes / ShdoShoe
Color: Red
Description of Effects: Megaman.EXE can step over a Cracked Panel
without breaking it.
Acquire: Shadow Styles Lv.2
Usefulness: **
Shape:
   \lceil \rceil[ ] [ ] [#]
Name of Program: Float Shoes / FlotShoe
Color: Red
Description of Effects: Megaman.EXE wouldn't be affected by the
Panels' special NEGATIVE effects. (ex. no slipping on Ice Panels but
still have HP Recovery when in WoodShadow Style on Grass Panels)
Doesn't stop the Poison Panels from poisoning Megaman.EXE though.
Acquire: Shadow Styles Lv.3
Usefulness: *****
Shape:
     \begin{bmatrix} 1 \end{bmatrix}[ ][ ][ ][ ]
       [#]
Name of Program: Kawarimi Magic / AntiDmg
Color: Red
Description of Effects: Right before an opponent's attack hits
Megaman.EXE, press Left + B to activate Kawarimi Magic/AntiDmg to
counter enemy attacks.
Acquire: Shadow Styles Lv.4
Usefulness: ****
Shape:
[ ][ ][ ]
  \lceil \rceil[ | | | | |\lceil \rceil------------------------------
ii. Custom/Shield Style Programs (^ii)
These Programs are generated by Custom/Shield Styles. The first two
Programs are generated by Custom Styles, while the other three are
generated by Shield Styles. However, these Programs could be used with
either Custom or Shield Styles.
```

```
Name of Program: Custom 1
Color: Blue
```
Description of Effects: Increases the number of Chips that you select in the beginning of a Battle by 1. Acquire: Custom Styles Lv.2 Usefulness: \*\*\*\* Shape:  $[ ]$   $[ ]$  $[ ] [ ] [ ] [ ]$ Name of Program: Custom 2 Color: Blue Description of Effects: Increases the number of Chips that you select in the beginning of a Battle by 2. Acquire: Custom Styles Lv.4 Usefulness: \*\*\*\*\* Shape:  $\lceil$   $\rceil$  $[$   $[$   $\#$   $]$   $[$   $]$   $[$   $]$ [ ][ ][ ] Name of Program: Block Color: Blue Description of Effects: Press B + Left in Battle as an enemy attack hits will reduce the damage to 50%. Acquire: Shield Styles Lv.2 Usefulness: \*\* Shape: [#] [ ] Name of Program: Shield Color: Blue Description of Effects: Press B + Left in Battle can generate a Shield that reduces the Damage to 0. This Shield is useless against piercing attacks though. If Megaman.EXE is equipped with a Shield Style and the Shield is generated right before an enemy attack hits, the attack will recover Megaman.EXE's HP instead of hurting him. Acquire: Shield Styles Lv.3 Usefulness: \*\*\*\* Shape:  $\lceil$   $\rceil$  $[$   $|$   $|$   $|$   $|$   $|$   $|$   $|$   $|$ Name of Program: Reflect Color: Blue Description of Effects: Press B + Left in Battle can generate a Shield that reduces the Damage to 0 AND reflects the enemy attack to deal 100 Damage to the enemy straight ahead. This Shield is useless against piercing attacks though. If Megaman.EXE is equipped with a Shield Style and the Shield is generated right before an enemy attack hits, the attack will recover Megaman.EXE's HP instead of hurting him. Acquire: Shield Styles Lv.4 Usefulness: \*\*\*\*\* Shape: [ ]

 $\lceil$   $\rceil$ 

```
[ ][ ][ ][#]
------------------------------
iii. Team/Ground Styles Programs (^iii)
These programs are generated by either Team or Ground Styles, but they
could be used with either one of them. 
Name of Program: Set Metal / SetMetal
Color: Green
Description of Effects: Changes the whole Battlefield into Metal Panels.
Acquire: Buy it from the NCP NetMerchant in Undernet Square
Usefulness: ****
Shape:
     \lceil \lceil[ | | | | | | |\begin{bmatrix} 1 \end{bmatrix}Name of Program: Set Sand / SetSand
Color: Green
Description of Effects: Changes the whole Battlefield into Sand Panels.
Acquire: NumberMan Chip Machine (19878934)
Usefulness: **
Shape:
     [ ][ [ \# ] [ ] [ ]\lceil \rceilName of Program: Set Green / SetGreen
Color: Green
Description of Effects: Changes the whole Battlefield into Grass Panels.
Acquire: Ground Styles Lv.2
Usefulness: ***
Shape:
      \lceil \rceil[ | | | | | | | |\lceil \rceilName of Program: Set Ice / SetIce
Color: Green
Description of Effects: Changes the whole Battlefield into Ice Panels.
Acquire: Ground Styles Lv.3
Usefulness: *** (Equip Non-Aqua Styles)/**** (Equip Aqua Styles)
Shape:
     \lceil \lceil \rceil[ | | | | | | | |[ ]Name of Program: Set Magma / SetMagma
Color: Green
Description of Effects: Changes the whole Battlefield into Magma Panels.
Acquire: Ground Styles Lv.4
Usefulness: ** (Equip Non-Heat Styles)/***** (Equip Heat Styles)
Shape:
```

```
[ ] [ ][ ] [ ][ ] [ ][#][ ][ ][ ]
Name of Program: Set Holy / SetHoly
Color: Green
Description of Effects: Changes Megaman's Area into Holy Panels.
Acquire: Ground Styles Lv.5
Usefulness: *****
Shape:
[ [ ][ ][ ][ ][ ][ ][ ][ ][ ][ ][ ][ ][ ][ ][ ][ ][ ][ ][ ][ ][ ][ ][ ][ ][ ][ ][ ][ ][ ][ ][ ][ ] [ ] [ ] [ ][ ] [ ] [ ] [ ] [ ]
   [ \#]
Name of Program: Mega-Folder 1
Color: Green
Description of Effects: Enables one more Mega-Class Chip being placed in
each Folder.
Acquire: Team Styles Lv.2
Usefulness: ****
Shape:
    [#]
[ ] [ ][ ] [ ]Name of Program: Mega-Folder 2
Color: Green
Description of Effects: Enables two more Mega-Class Chip being placed in
each Folder.
Acquire: Team Styles Lv.4
Usefulness: *****
Shape:
[ ] [ ] [ ] [ ][ | | | | | | | | | | | | | |------------------------------
iv. Bug Styles Program (^iv)
This Program is generated by Bug Styles and should be used with them.
Name of Program: Dark License
Color: Dark
Description of Effects: The Chips that required DarkHole Chip to be used
first to use (such as Forte or Senerade) can be used without using the
DarkHole Chip first. Causes a Glitch of one less Chip to be chosen at the
Custom Window.
Acquire: Bug Styles Lv.3
Usefulness: *****
Shape:
[ ] [ ][#][ ][ ]
        [ ]
```
4. Glitches and Solutions (^4) Well, for a convenient system like this, glitches are definitely inevitable. If you happen to place the Blocks wrong, glitches will occur and usually they're bad news. There are LOTS of Glitches and I'll try to list them based on the Glitched Programs (JPN Names only. Refer to previous parts for English Translations): - Super Armor: Move Upwards - Break Buster: Have a chance of 25% to have Jammed Buster (makes a click and nothing comes out) - Break Charge: Charged Attack makes a RockCube. Can create a maximum of 2 at once. - Set (Terrains): Changes all Normal Panels on your side to Poison Panels. - Custom 1/2: HP Depletion during Custom Window - Mega Folder 1/2: HP Depletion during Custom Window - Block/Shield/Reflect: Move Upwards - Shadow Shoes/Float Shoes/Kiwarimi Magic: Move Upwards - Press Program/Energy Change/Proto Scope: HP Depletion dueing Battle - Oil Body: Negative Effects - I'm Fish: Negative Effects - Battery Mode: Negative Effects - Jungle Land: Negative Effects - Shinobi Dash: Attracts enemies instead of repelling them - Collector's Eye: Negative Effects (always gain 50~500 Zenny after Battle) - Air Shoes: Move Upwards - Under Shirt: Move Upwards - Quick Gauge: Slow Gauge - Rush Support: (Unconfirmed...... Failure to carry out the supporting function?) - Beat Support: (Unconfirmed...... Failure to carry out the supporting function?) - Tango Support: (Unconfirmed...... Failure to carry out the supporting function?) - Weapon Lv.+1: Charged Attack makes a RockCube. Can create a maximum of 2 at once. - HP+XXX: HP Depletion dueing Battle - Regular +5: HP Depletion during Custom Window - Attack/Rapid/Charge+1: Have a chance of 25% to have Jammed Buster (makes a click and nothing comes out) - BugStopper: Guess what, this Program CANNOT BE GLITCHED!! - Humor Sense: Move Upwards - Black Mind: Move Upwards - Buster MAX: (Auto-Glitch) Uses all Chips as soon as Battle Begins - Giga-Folder 1: (Auto-Glitch) Panels become poisoned as soon as you step off them. - Saito Batch: (Auto-Glitch) Half HP - Dark License: (Auto-Glitch) Custom -1 And now, for a list of effects of Multiple Glitches: - RockCube Charge - 2x: Water Gun with 100 Damage that hits the Panel right in front of Megaman - 3x: Flowers appear, No damage - 25% Chance of Clogged Buster

------------------------------

 - 2x: 50% Chance of Clogged Buster - 3x: Buster Guard (creates a Guard Shield when B is pressed) for 15 times - Move Upwards - 2x: Move Downwards - 3x: Confusion - Depletion of HP (in Custom Window or in Battle) (\*) - 2x: Faster Depletion of HP - 3x: Even Faster Depletion of HP (\*) The rate of HP Depletion is: 1x: 1.9 Dmg/s 2x: 3.8 Dmg/s 3x: 7.5 Dmg/s

After you select "Run!" in the Navi Customizer, Netto/Lan will ask a question and you'll see Megaman.EXE's answer. If Megaman's reply is "Hmm, a little weird, but I'm OK!", check your configurations immediately because that means Megaman.EXE's Programs are glitched! Another way of finding out whether Megaman.EXE is glitched up or not is to carefully watch the Megaman.EXE in his Status Screen. If he looks peculiarly shaped and there are some little horizontal lines flashing on his body, that means he is glitched up. To fix the glitches, check if your Programs match any of the following items:

- An Ability Program is NOT touching the Command Line.

- A PowerUP Program IS touching the Command Line.

- Two Programs with the same color are touching each other.

If you answer YES to any one of the items above, fix your Programs so you will not answer YES to any of the items above.

Also, by "abusing" some Glitches, you CAN have some effects that might prove to be useful to you. The examples are:

- Misplacing Shinobi Dash/SneakRun Program to attract more Viruses to attack you, to upgrade your Styles quickly.
- Put 1 WeaponLv.+1 Program on the Command Line to generate RockCubes from Charged Shots (shoot them with AirShots or GutsPunch Series Chips for 200 Damage).
- Same as above, but use TWO WeaponLv.+1 Programs and you get to use the Water Gun. That is, if you're a Sword freak who likes to attack at point-blank range.

You may send in your ways of abusing Glitches...... I would enjoy putting them, with full Credits to you, in this FAQ. :P

------------------------------

5. Program Modifiers (^5)

What are these Program Modifiers, you ask? Do you ever feel that the Programs are in such stupid shapes and geometries that you can't make them JUST right? Well, here we go the Program Modifier that allows you to spin the Program with corresponding colots around with L and R button in the Navi Customizer screen! These are special Key Items that are found all over the places you would travel in the world of MMBN3. Below is a list of the Key Items and how to acquire them:

Spin Pink: Purple Mystery Data by the Portal in Beach Area 1 that leads to Hospital Network Area 2. The Security Block can be unlocked with Mamoru's P-Code.

```
Spin Red: NumberMan Slot Machine (72563938)
Spin Orange: Talk to the girl hidden behind the beach by the hospital (go
              top-left from the underground entrace of the Tree of Life at
              the Hospital)
Spin Yellow: Complete Job #3.
Spin Green: NumberMan Slot Machine (28274283)
Spin Blue: NumberMan Slot Machine (11002540)
Spin Purple: Talk to the girl hidden behind the pillar in the Beach Street
              (a pillar beside the restaurant on the Beach Street).
Spin White: NumberMan Slot Machine (77955025)
Spin Dark: Talk to a Program hidden behind the huge pillar in Undernet Area /
           UlaInternet Area 4.
------------------------------
6. Program Compatibility (^6)
The Programs listed in Section c in the Program List are specially designed
for the correcponding Styles to use. There IS a way of making the Programs
work even if they're applied on a different Style and the method is listed
in the next section. This section covers the Compatibility of the Programs
in the following form:
    --------------------------------------------------
| Style Type | Compatible Colors |
--------------------------------------------------
Here goes the list:
--------------------------------------------------
| Normal Style | Pink/Yellow/White |
--------------------------------------------------
| Guts/Shadow Styles | Pink/Yellow/White/Red |
--------------------------------------------------
| Custom/Shield Styles | Pink/Yellow/White/Blue |
--------------------------------------------------
| Ground/Teaam Styles | Pink/Yellow/White/Green |
--------------------------------------------------
| Bug Styles | Pink/Yellow/White/Dark
--------------------------------------------------
For the ways of Nullifying the Errors caused by using wrong Programs, check
the next section for the Error Codes that showed up.
```
7. Error Codes and ModTool (^7)

------------------------------

These Error Codes are showed if you used a Program that doesn't fit with your current Style. To solve the Error and make the Programs work properly, you can input the Codes that correspond with the Error Code shown. However, you can only input ONE set of Codes to nullify the Error. Also, these Codes wouldn't solve ANY problem caused by Glitches. To input the Codes, you have to purchase the ModTool from the blonde guy outside the Beach Metroline Station. After that, when you see an Error Message with an Error Code showing up after selecting "Run!", press Select Button and enter the Codes. There are several weird letters that I'll substitute with certain numbers. Here's a list of the letters in the order that they were placed on the screen:

```
P Q R S T U V W X Y Z 1 2 3 Enter
Depends on what the Error Number is, you'll have to input the corresponding
Codes to nullify the problem. Here's the list of the Error Codes.
Note: These Error Codes only need to be keyed-in ONCE. The game WILL record
these Codes and load them when the Program causing the Error is loaded
again. However, you DO have to press Select and then Start to bypass this
process of keying-in Error Code, which is already keyed-in for you.
(This part will be in the following format:
Error Number: Code)
Here we go:
Guts Style Programs:
A1: GYU2OPZQ (Super Armor)
A2: 3GKQ2RSQ (Break Buster)
A3: LO13ZXME (Break Charge)
Ground Style Programs:
B1: JHGIUTOP (Set Green)
B2: ALSK3W2R (Set Ice)
B3: Y2UOMNCB (Set Magma)
B4: 1LSKUTOB (Set Sand)
B5: BM2KWIRA (Set Metal)
B6: UTI3OMDH (Set Holy)
Custom Style Programs:
C1: X2CD3KDA (Custom 1)
C2: UTIXM1LA (Custom 2)
Dark Licence Program (from Bug Style):
D2C: WS1FS1AQ
D2G: OI1UWMAN
D2S: P3TOSIIS
Team/Brothers Style Programs:
E1: P2I3MSJL (Mega-Folder 1)
E2: UTIR1SO2 (Mega-Folder 2)
Shield Style Programs:
F1: QSAO3C3L (Block)
F2: NC1FKSA2 (Shield)
F3: ITA2CRWQ (Reflect)
Giga-Folder Program:
G2C: TIS1LAEJ
G2G: CVVDS2WR
G2S: TUIEO23T
Shadow Style Programs:
H1: A3DJMNB1 (Shadow Shoes)
H2: UTIW2SMF (Float Shoes)
H3: SK3LROT1 (Kawarimi Magic/AntiDmg)
```
Saito Batch Program: S2C: TU1AW2LL S2G: AX1RTDS3 S2S: F2AAFETG

Also, when there are no Errors occuring, it IS possible to input the EX-Codes to add some extra Power-UP Abilities (like the General Programs) to Megaman.EXE. These EX-Codes could be found in various places in the game, in the Anime, or even in the Nintendo GameCube title "Megaman Network Transmission". To use the EX-Codes, press Select when the "OK!" is shown after selecting "Run!" to bring up the ModTool and input the following Codes (only one can be used and it must be keyed in EVERYTIME you Run the Programs in the Navi Customizer):

Here are the Codes:

JIEU1AWT: HP +100 U2IEOSKW: HP +150 ASK3IETN: HP +200 SIE1TMSD: HP +250 SEIUT1NG: HP +300 GJHURIE2: HP +350 AWE3ETSW: HP +400 (Glitch: Custom -1) 3MZNBXH1: HP +450 (Glitch: Custom -1) 2YTIWOAM: HP +500 (Glitch: Custom -1) O3IUTNWQ: HP +550 (Glitch: Custom -1) ZMJ1IGIE: HP +600 (Glitch: Custom -2) SRUEIT3A: HP +650 (Glitch: Custom -2) DMGEIO3W: HP +800 (Glitch: Panels turn to Poison Panels when you get off them) SM2UIROA: HP +900 (Glitch: Panels turn to Poison Panels when you get off them) CNJDU2EM: HP +1000 (Glitch: Panels turn to Poison Panels when you get off them) KTEIUE2D: Super Armor SKDSHUEO: Break Charge (Glitch: Custom -1) SI1IEMGO: Break Buster (Glitch: Custom -2) JDKGJ1U2: Mega Folder1 3DIVNEIQ: Mega Folder2 (Glitch: Custom -1) URY33RRO: Mega Folder3 (Glitch: Panels turn to Poison Panels when you get off them) FFIM1OWE: Mega Folder4 (Glitch: Panels turn to Poison Panels when you get off them) SKFBM3UW: Mega Folder5 (Glitch: Panels turn to Poison Panels when you get off them) (this is kinda getting out of hand, don't you think?) ZBKDEU1W: Block EIR3BM3I: Shield SK13EO1M: Reflect (Glitch: Custom -1) GKHU1KHI: Shadow Shoes PEOTIR2G: Float Shoes L3KJGUEO: Kiwarimi Magic (Glitch: Custom -1) ZN3UDOIQ: AirShoes (Glitch: Custom -1) SJH1UEKA: Humor Sense (Why would this be here......) UIEU2NGO: Shinobi Dash SKJGURN2: Under Shirt XBCJF2RI: FstGauge (Glitch: Custom -2) 2BKD1UEW: SloGauge More will be added when discovered. ------------------------------ 8. Program Compress Codes I believe everybody will, sometime when playing customizing his/her Megaman, mumble about "Only if this Program could be a bit smaller......!" Well, guess what, I'm here to enlighten you by telling you the Codes to actully make the Programs literally a BIT smaller!

To use these Codes, all you have to acquire is the Navi Customizer --- NOTHING ELSE (well, except for those Programs that you want to compress, of

course). To use these Codes, highlight the Program in the Navi Customizer (without selecting it or putting it into the Memory Map), hold Select and input the corresponding Codes without letting go of the Select button. If you hear a tone after inputting the Codes, you should see the Program with one of its pieces gone. If you have multiple Programs that goes by the same name (for example, the Blue and Yellow Custom +1s), they'll BOTH get compressed once you input the Codes for one of them. It seems that the Upgrade Programs and certain Ability Programs don't have Codes for compression, though. The following is the list of the Compress Codes:

- (Legend:
- $u = Up$  $d =$  Down  $l = Left$  $r =$  Right  $A = A$  $B = B$
- $L = L$
- $R = R$

Generic Programs:

ShinobiDash .... R L B d d d Oilbody .... u r A A R u I'mFish/AimFish .... L R d u l r BatteryMode .... r R r R L l JungleLand .... A R l B B A Collector'sEye .... B d r R r r AirShoes .... u B B d A R UnderShirt .... l u B L l u QuickGauge .... B d A R l R RushSupport .... L A d B B B BeatSupport .... A d A A R A TangoSupport .... A d l L L R BugStopper .... B d u B d B HumourSense .... u R A l r r BlackMind .... r l r d R d Buster MAX .... d A R R L l l Saito Batch .... B l A d d u L Giga Folder1 .... L d A d R B u Dark License .... R L R d l B R Style (Generated) Programs: Super Armor: u r u R u d Break Charge: B A l L u B Break Buster: R A B d L L Custom1: r r r u l B Custom2: A d u d R d Mega Folder1: r R d R L l Mega Folder2: A R d d r l Block: d B u d A l Shield: l r d R d R Reflect: B u A l l B Set Sand: l A A B u l Set Metal: B R r r L L Set Ice: A u A u l R Set Green: d R R d B l Set Magma: B r r B R A Set Holy: A B R R l R

Bug Stopper: B d u B d B Dark Licence: R L R d l B R Float Shoes: 1 d 1 d 1 L Shadow Shoes: u l r L u R Kiwarimi Magic: L l R A r d

------------------------------

## 9. FAQs (^9)

Well, I don't like this section AT ALL. C'mon, this whole bloody thing IS an FAQ! Ahh well. This section is for those people that are too lazy to find answers to their questions in the stuff I provided up there or those that couldn't find any help with the stuff up there. The first few questions are those I can't find a place good enough for it to sit.

- Q: What's the Command Line?
- A: The Command Line is the line of spaces in your Navi Customizer that has two rows of black line in it. To the right of it is an arrow. When you choose "Run!", there's a beam of light flowing through this line. This line is usually the first reason that people glitch up their Megaman.EXE.
- Q: How do you extend your Navi Customizer's Area?
- A: There are only two Extenders you can find in this game. The first one will be sent to you from Netto's/Lan's Dad after you've made it into the Top 8 of the N-1 Grand Prix. The second one can be acquired by completing Mission #18. (The one that requires you to defeat the Yoka Gangsters)
- Q: I can't find [Insert Program Name here] in this Guide. A: It'll be added in later version of this Guide.
- Q: I can't find [Insert Program Name here]. A: Do I care? Check the other FAQs/Guides to find it.
- Q: I can't find the Memory Extender Programs to enlarge my Memory Map. A: The other FAQs covered their locations.
- Q: Why the \*\*\*\* can't I compress Press Program/Energy Change/Proto Scope/ <insert Textured Programs here>?
- A: It'll be totally unfair if you get to compress the Textured Programs. Also, the three storyline-acquired Programs just can't be compressed. Especiall Press Program...... It was already compressed from "Press Data" by Dr. Cossack......
- Q: I can't bring up the Error Nullifier when I press Select.
- A: Check if you're pressing Select at the right time and if you had purchased the Error Nullifier from the blonde guy in front of the Beach Metroline Station.
- Q: My Megaman.EXE is glitched up but I'm sure I didn't say YES to any of the items on the checklist in the Glitches Section.
- A: Check if you're using Bug Styles. They randomly produce a Glitch and an advantage for Megaman.EXE in every Battle. Also, some Programs automatically generate Glitches, as some EX Codes do.
- Q: I have questions/suggestions/flames/compliments, etc..
- A: Send them to my E-mail. It could be found in the Contact Me Section.

10. Version Updates (^10) V 3.2 (March 14, 2004): Added some little things here and there. Yes, I AM bored. It's spring break and I have nothing to do.  $\lt$  < V 3.1 (March 2, 2004): Corrected one important information...... See if you can find it. > > V 3.0 (November 29, 2003): Added the WHOLE LIST of Glitches! Yay for me! V 2.0 (August 31, 2003): Corrected some problems and added some more Locations. V 1.8 (June 23, 2003): Finally completed the Program Compression Codes Section. V 1.5 (April 6, 2003): Completed the Program Compression Codes Section. Completed the Program Compression Diagrams. Checked some problems and added some little info. V 1.4 (February 25, 2003): Added yet another section of information regarding to the Program Compression Codes (Thanks to Marshmallow Man and Unknownthing!!). Added a new Error Nullifier Code. V 1.2 (January 23, 2003): Added the new section (Program Modifiers) and added some Enhancement Codes again. V 1.0 (January 22, 2003): Updated the Enhancement Code Section. Corrected some mistakes and stuff, ugh. Added correcponding names to the Error Numbers and some Error Codes and solutions I missed in the last update. V 0.8 (January 19, 2003): Updated and corrected certain information again. Completed the ASCII Art of Navi Customizer's layout. Added Programs for Shadow Styles and added the Compatibility Section. V 0.7 (January 1, 2003): Fixed some problems in the previous version. V 0.6 (December 26, 2002): Basic Parts Completed. Added Some Programs, including all of the Guts Style Programs (Red) and Custom/Shield Style Programs (Blue). ------------------------------ 11. Legal Stuff & Credits (^11) This FAQ/Guide belongs to me, Zidanet 129 (a.k.a. Alan Tseng in the real world), 2003. Credits and Special Thanks to the following:

- CJayC for creating GameFAQs, the best FAQ website in the world, and uploading this Guide on the GameFAQs Website!

- Capcom for producing such a great game!!
- WhizKid, our beloved Moderator of GameFAQs Forums, for supporting the correct shape of "Buster MAX", "Giga Folder1" and "Mega Folder2" Programs!
- Ray2dark from GameFAQs (correct me if I'm wrong. I got this info from WhizKid) for supporting the Shadow Styles' Programs!
- Golden Chocobo from GameFAQs Forum for the correct shape of "Set Magma" and "Set Holy" Programs!
- Unknownthing from GameFAQs Forum for providing the names "Ability Program"

 and "Upgrade Program" and also the information about the "Collector's Eye" Program!! Another special thanks for the full list of ALL the Program Compressor Codes!

- Nekomancer from GameFAQs Forum for providing a webpage full of information for this Guide!
- Mimicmasterax from GameFAQs Forum for providing information about the "HP +500" Program and some of the Error Codes!
- Marshmamallow Man from GameFAQs Forum for providing information about the Program Compressor Codes!

------------------------------

12. Contact Me (^12)

If you have flames/complaints/compliments/suggestions, either send me an E-mail at:

E-Mail: zidanet\_129@hotmail.com

Or leave me a message on the GameFAQs' MMBN3 Board.

You do NOT have my permission to add me to your MSN Contact List. I will Lock you if I find out about the reason you add me into your Contact List. And I DON'T have time to chat with you, so do NOT expect to add me and chat with me. If you want to ask general questions about this game, DO NOT E-MAIL or MSN me. I WILL ignore you unless I find your question interesting. There are plenty of other FAQs that will answer your questions, which are VERY possibly answered to death MANY times.

This document is copyright zidanet129 and hosted by VGM with permission.